# **Entering/Requesting a Trip**

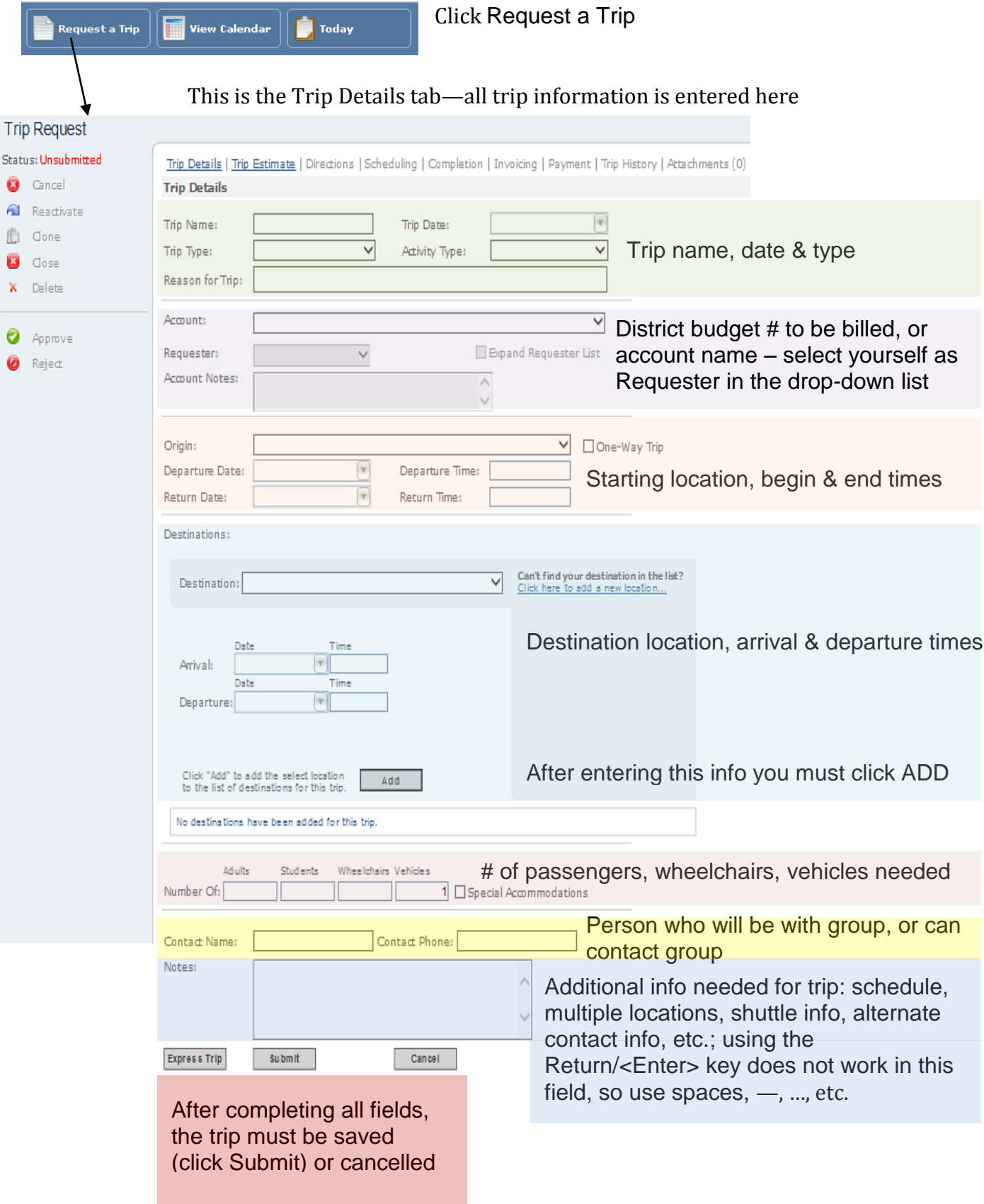

### **Trip Ticket Entry—Specifics**

**Trip Name** — limited character entry field, use abbreviations<sup>\*</sup>, do not use punctuation. Include: Origin, group, to (or from if applicable), name or abbreviation for destination

Examples: RV Gr 1 to MN History Ctr **Kenn B Lacrosse JV/V** to Eastylew Angelica Cantanti to St Olaf Kinderplatz to Moir Park OGM Gr 7 Frm Cmp Idhpi One-Way Jeff B Hockey shttl w/trlr to Mpls S

\*Notes about abbreviations:

use standard acronyms when possible—MOA for Mall of America, MIA for Minneapolis Institute of Arts, UMN for University of Minnesota, etc.

- always use for school names—double character for elementary schools, triple character for Oak Grove, Olson and Valley View schools, quadruple character for high schools
- A common way to create abbreviations is to drop vowels from words—trlr for trailer, shttl for shuttle, etc.

**Trip Date**—day the trip is scheduled to occur; used for reference, sorting and billing, prints on Driver Trip Ticket, Daily Trip Listing Report, etc.

**Trip Type**— there are multiple selections to choose from. Out-of-District is used only for customers who will not be billed through a 14-digit account code; all in-district single-trip orders will be either Academic, Athletics, Field Trip, or Service/Volunteer

**Activity Type**—this is printed on the Daily Trip Listing reports that are: posted for charter signups, so drivers know the type of trip/group they can sign up for; printed daily for the Dispatch Charter clipboard, so all staff can reference the info to help differentiate trips & assist callers. There are many activity descriptors to choose from.

**Reason for Trip**—expanded character entry field for description of trip origin, group, purpose, destination. Can be somewhat redundant, but allows for more detailed on-screen results from running a search through TripTracker; very helpful for staff reference info to help differentiate trips, and assist drivers & callers. Example:

- for Kenn B Lacrosse JV/V to Eastview, the reason for the trip would be Kenn B Lacosse JV & V to Eastview High School in Apple Valley (now when someone calls and asks about the Hockey trip to Apple Valley, staff unfamiliar with all of the high school locations will know that this is the correct trip)
- for OGM Gr 7 Frm Cmp Idhpi One-Way, the reason for the trip would be OGM Gr 7-A from Camp Idhpi one-way, pick-up only (anyone unfamiliar with the trip will now know that the drivers will leave base empty, travel to camp, and pickup students to bring them back to school)

**Account**—14-digit District accounting code or a named account for out-of-district customers; District codes are assigned to specific users for authorized use and is crucial when trips are completed and invoiced, as this number tells Accounting where to deduct fees from in-district accounts; also can be very helpful when used for searching for a group of trips from one department or school

**Requester**—this is the name of the person who entered the trip, and is always an in-district group/person; when the trip is approved or changed after approval this person will receive an automatic confirmation email from TripTracker

**Origin**—place where the bus is to pick up a group; usually matches group name, but sometimes does not. Example: Olson Middle School Pool Doors is the origin for Jefferson Synchronized Swimming, or Bloomington Center for the Arts is the origin for Angelica Cantanti. The trip Origin is printed on the Daily Trip Listing reports that are: posted for charter sign-ups, so drivers know where trips are going when they sign up; printed daily for the Dispatch Charter clipboard, so all staff can reference info to help differentiate trips & assist callers; used on the Driver Trip Ticket to give essential trip information, and it also tells TripTracker to print any associated direction or special instructions on Trip Tickets

**Departure**—Date is filled-in by TripTracker based on Trip Date entered above; Departure Time is the time the group has requested to leave the origin, and buses must arrive 5 or more minutes before the scheduled departure time. These are printed on the Daily Trip Listing reports that are: posted for charter sign-ups, so drivers know the time frame when they sign up; used on the Driver Trip Ticket to give essential trip information; printed daily for the Dispatch Charter clipboard so all staff can reference info to help differentiate trips & assist callers. \*Note about Departure Time requests: groups will sometimes request a departure time that is earlier than the time they actually need to leave, so they can be sure that the bus will show up—it is not necessary, and the groups end up paying for the extra time if they make a bus wait past the scheduled departure time

**Return**—Date is generated by TripTracker based on Trip Date entry; Return Time is the when the trip group expects to be back at the origin. These are printed on the Daily Trip Listing reports that are: posted for charter sign-ups, so drivers know the time frame when they sign up; used on the Driver Trip Ticket to give essential trip information; printed daily for the Dispatch Charter clipboard so all staff can reference info to help differentiate trips & assist callers

**Destination**—where the group is traveling to, must be as accurate as possible; this is printed on the Daily Trip Listing reports that are: posted for charter sign-ups, so drivers know where the trip is going when they sign up; used on the Driver Trip Ticket to give essential trip information; printed daily for the Dispatch Charter clipboard so all staff can reference info to help differentiate trips & assist callers; additional specific details should be typed in the Notes so the drivers and Dispatch staff can access the info.

**Arrival & Departure**— Date is generated by TripTracker based on first date entry; Arrival Time is when the group expects to be dropped off based on program or event schedule at Destination; Departure Time is when the group expects to leave the Destination \*note: buses should arrive 5 or more minutes before the scheduled departure time

\*Note: Multiple destinations can be added, and should be added to make a complete trip entry; destination directions are printed on the Driver Trip Tickets based on the information entered here; selecting "multiple" and the like should NOT be used

#### **TripTracker Quick Instructions**

**Number of**—Adults, Students, Wheelchairs, Vehicles; the number of vehicles must be determined by the total load count, not necessarily the person requesting the trip; number of wheelchairs may impact the size and number of vehicles needed. These counts are printed on the Daily Trip Listing reports that are: posted for charter sign-ups, so drivers know the size of the group when they sign up and if the trip requires use of a lift bus

**Contact**—best practice is to enter Name of group leader who will be on the trip, or name of person who can be in contact with group during their trip is also appropriate; Phone can be cell phone number of group leader, school, or person who can be in contact with group; this is printed on the Driver Trip Ticket, and is essential trip information

**Notes**— free entry field that prints on the Trip Ticket, for any special information the driver may need, additional/alternate contacts or phone numbers, clarification for driving directions or destination, shuttle schedule, etc.; pressing <Enter> does not make new lines in this field, so for clarity use spaces, —, …, etc.

#### **After completing all fields, the trip must be saved or cancelled:**

- Express Trip will submit all of the trip information, assign a trip ID number, and approve the trip; it is only used by Transportation Staff
- Submit will save all of the trip information, and assign a trip ID number—the trip will need to be approved by Transportation Staff before it can be scheduled;
- Cancel will exit the trip and erase all entries, and/or if you navigate away from the web page without saving the entry will be cancelled

**Time-Saving Note**—When you enter and save a trip it can be helpful to copy it when you have multiple dates for the same or similar trips. When your saved trip is on the screen click the Clone link in the left side column. This will produce an exact copy of the trip. Change any details necessary, then click Submit to save or save/approve

## **Questions? Concerns? Comments?**

**Contact:**

# **charters@isd271.org**

**Monday-Friday, 5:00 am-6:00 pm – call 952-681-6300 After hours, weekends and holidays – call 952-217-2608**